## **SERVICE IN THE SERVICE IN THE SERVICE IN**<br>Internet schek

## Hotline-Information / FAQ

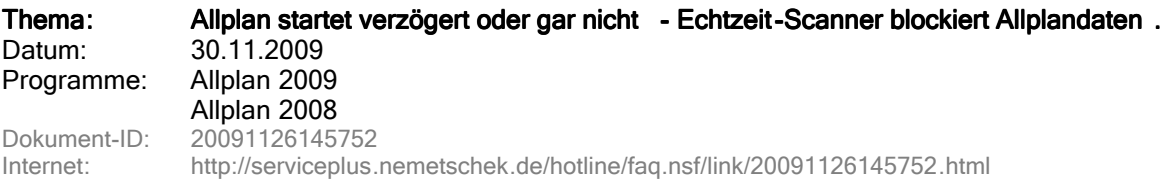

## **Frage:**

Allplan reagiert verzögert bzw. steht scheinbar insbesondere nach Anwahl der Funktionen "Projektbezogen öffnen..." (Teilbildwahl) oder "Projekt öffnen..." (Projektwahl).

Einer der nachfolgenden Virenscanner ist im Einsatz: Trendmicro, McAfee, Kaspersky, Avira, F-Prot und evtl. andere.

Wie kann eine normale Reaktionszeit von Allplan gewährleistet bzw. das Einfrieren verhindert werden?

## **Anwort:**

Überprüfen Sie, ob das Problem durch ein Softwareupdate des Virenscanners behoben werden kann.

Wenn nicht, dann konfigurieren Sie den Echtzeit-Scanner Ihres Virenscanners so, dass das Programm- und das Daten-Verzeichnis von Allplan nicht mehr vom Echtzeit-Scanner erfasst bzw. überprüft wird. Nähere Informationen zu Ihrem Virenscanner erhalten Sie vom jeweiligen Hersteller.

Die Nemetschek Allplan GmbH sowie die an sie angeschlossenen Vertriebsorganisationen übernehmen keinerlei Gewährleistung und Haftung dafür, dass die angebotenen Artikel und Informationen auch in Ihrer Einsatzumgebung die gewünschten Ergebnisse erzielen . Die Entscheidung darüber, ob und in welcher Form Sie die angebotenen Artikel und Informationen nutzen , liegt daher allein bei Ihnen. Im Übrigen gelten die Lizenzbedingungen der Nemetschek Allplan GmbH und / oder die Allgemeinen Lizenz- und Geschäftsbedingungen der Vertriebsorganisation , über die Sie die Leistung beziehen.

© 2009 Nemetschek Allplan GmbH. Alle Rechte vorbehalten.